DataMAX Software Group, Inc. El Dorado Hills, CA 95762 USA

# Microsoft Dynamics 365 INQUIRIES AND REPORTS – ON-HAND LIST BY ITEM

This application queries available, On-Hand inventory by Item. This inquiry is an example of a basic high availability lookup that can be customized for specific requirements.

RFgen Functional Documentation 2021

RFgen provides its customers Microsoft Dynamics-validated, ready-to-use suites of Open Source applications and a development environment that can be used to create new apps or to modify existing apps.

This document describes the business workflow, technical information, and analysis questions for planning customizations to this application.

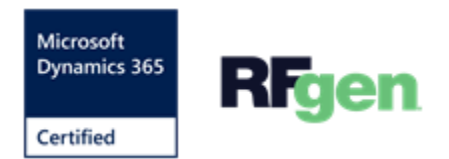

### Microsoft Dynamics: Inquiry On-Hand by Item Workflow

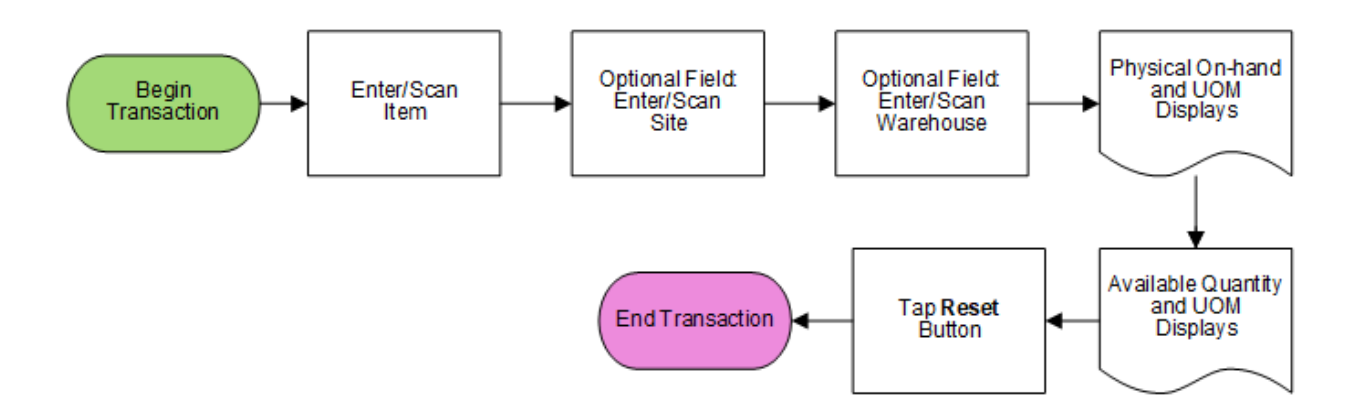

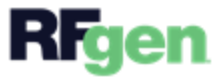

# FIQOHI400 – On-Hand List by Item

This application uses the Inventory Management module of the Microsoft Dynamics 365 Finance & Operations to look up available On-Hand inventory by item.

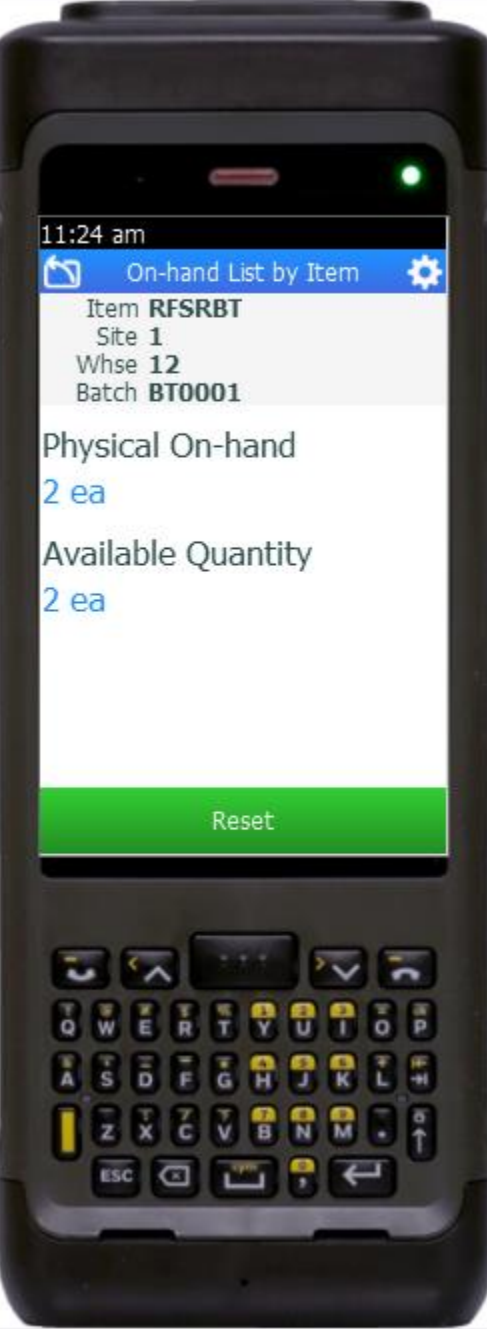

#### Description of Workflow

First the user scans, enters or searches for an item number to be traced.

The user optionally enters inventory site, warehouse, and location fields.

If the item is batch-enabled, the user can enters/scans a batch number.

The physical on-hand quantity and unit of measure (UOM) display.

The available quantity and UOM display.

The user taps the **Reset** button which returns the user to the Item prompt to begin a new inquiry.

At any time, the user can tap the return icon in the upper left corner of the application. Each tap removes the current entry and moves the cursor back to the previous prompt until the user reaches the menu.

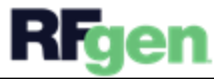

## Customization Considerations

If you are planning on creating a new version of this application or modifying it for a customer, consider asking these questions to help prepare your list of customization requirements.

- 1. Are there serial-controlled items?
- 2. Are there batch-controlled items?
- 3. What fields are expected to be queried and added to either page?

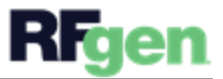